## DIGI-TIPP DIGITALE SPIELE UND RÄTSEL

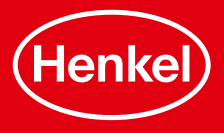

## APP STORE/PLAY STORE

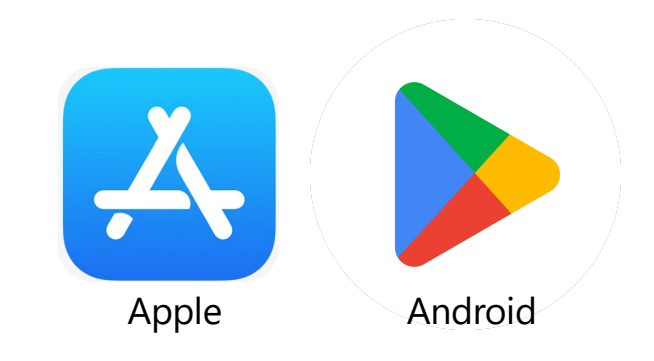

Wie installiere ich eine App/ein Spiel?

- $\rightarrow$  Öffnen Sie den App Store/Play Store und stöbern Sie im Menüpunkt "Spiele" nach neuen Apps
- → Wenn Sie bereits wissen welches Spiel Sie installieren möchten, geben Sie den gewünschten Begriff einfach in der Suchleiste ein
- $\rightarrow$  Ihnen werden einige Apps vorgeschlagen, achten Sie dabei auf die Bewertungen und wählen Sie die gewünschte App aus
- $\rightarrow$  Klicken Sie auf die App, die Sie interessiert und drücken Sie den Button "Installieren"/"Laden".

Achtung!

Einige Spiele sind kostenpflichtig

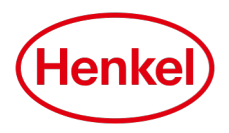

## TIPPS ZUM BESSEREN UMGANG MIT APPS/SPIELEN

- 1. Überprüfen Sie die Bewertungen und Rezensionen
- 2. Vermeiden Sie persönliche Daten und geben Sie niemals sensible Daten wie Passwörter preis
- 3. Klicken Sie nicht auf vorgeschlagene Werbung in den Apps
- 4. Achten Sie auf In-App-Käufe, diese lassen sich auch in den Einstellungen deaktivieren
- 5. Halten Sie ihre Apps und Spiele auf dem neusten Stand, indem Sie Aktualisierungen vornehmen

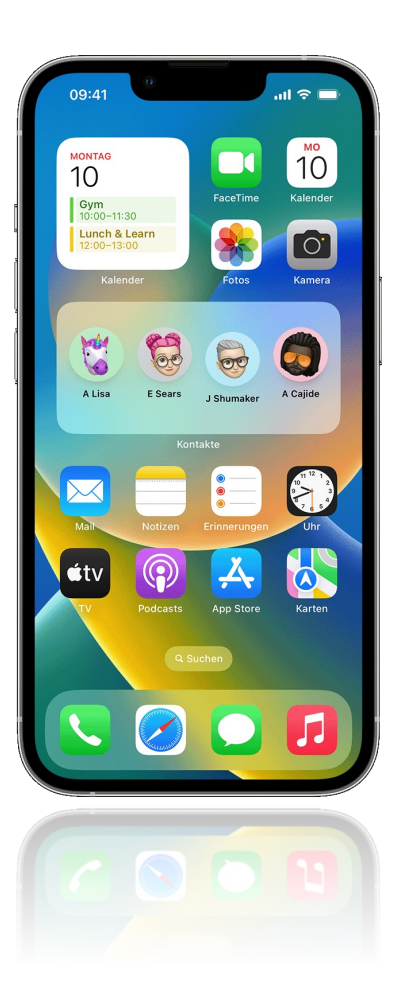

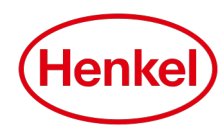

## DEINSTALLATION VON APPS UND SPIELEN

Deinstallieren Sie Apps, die Sie nicht mehr nutzen, um Speicherplatz freizumachen und eine bessere Übersicht über Ihre Anwendungen zu behalten.

Dazu gehen Sie wie folgt vor:

- Gehen Sie auf den Home Bildschirm Ihres Geräts und drücken Sie für mehrere Sekunden auf die App, die Sie deinstallieren möchten
- Klicken Sie dann auf "Deinstallieren" oder "App entfernen"

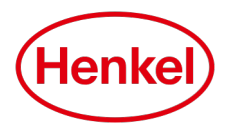